## **Firm Faculty Coaching Topic PGY1 #8**

## **FMLA paperwork**

Epic v

H View Schedules

SmartPhrase

**⊠** Send Letter

Recent

侸

- 1. FMLA paperwork can be either dropped off by the patient OR filled out in EPIC (Recommended)
- 2. If paperwork dropped off: take a picture for media tab when completed. (a-c)
- 3. BEST = complete FMLA within EPIC so that is saves as a letter and can be copied and updated the next time FMLA is requested.
- 4. FMLA form can be found in ANY encounter where Communication tab is found (telephone, clinic visit, or just by starting a letter). (d-e)

: Provider

Chart <a>
Qr<br/>
Phanet <a>
Qr<br/>
Dreament <a>
Qr<br/>
Dreament <a>
Qr<br/>
Qr Encounter <a>
Qr In Basket <a>
Qr Encounter <a>
Qr In Basket <a>
Qr <a</a>
Qr Encounter <a>
Qr In Basket <a>
Qr Encounter <a>
Qr In Basket <

壹

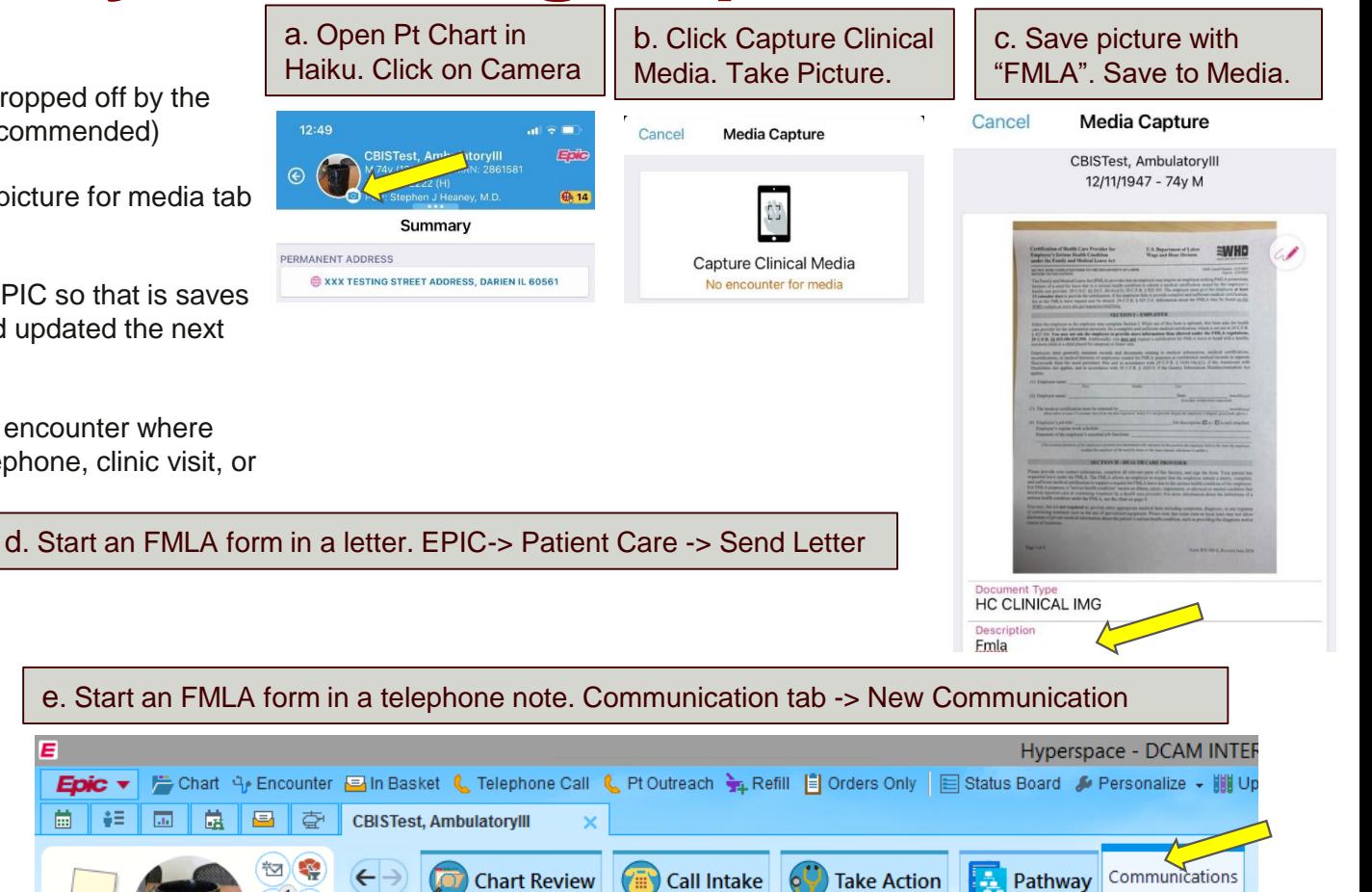

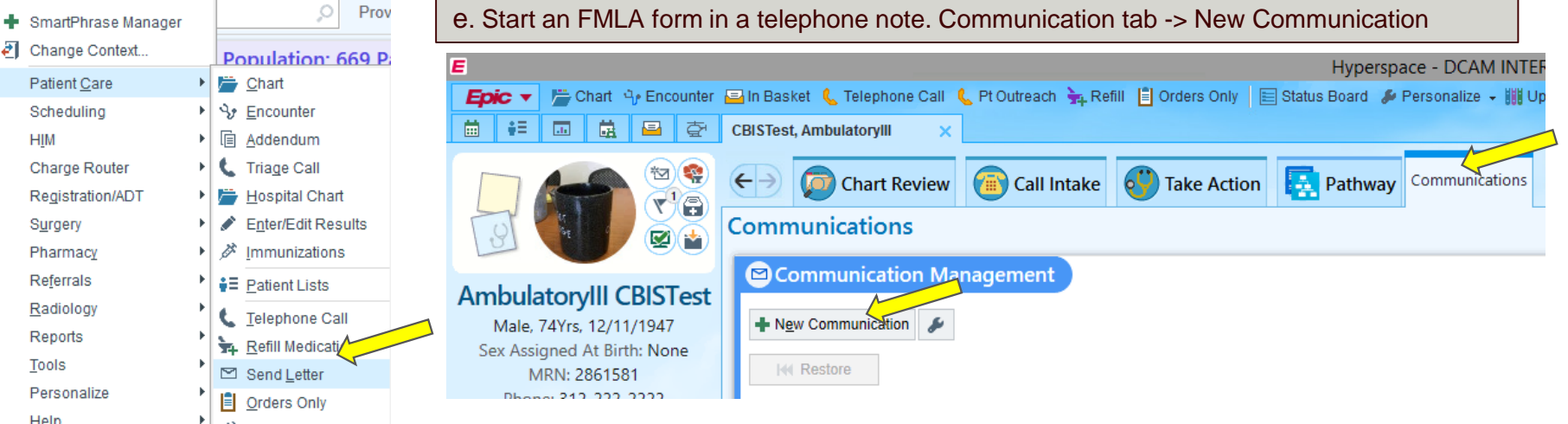

## **Firm Faculty Coaching Topic PGY1 #8**

**CBISTest. Ambulatoryll** 

## **FMLA paperwork (continued)**

**CBISTest. AmbulatoryIII** 

Communications

**Free Text** 

+ Attach File

Route draft

**KI Restore** 

**Chart Review** 

Communication Management

> To: AmbulatoryIII CBISTest (Patient) [9]

**Letter Templates** 

All

Template

**S** Favorites

Match

220082

221607

**O** Default

ID

E Letter: No letter selected

[ Attachments: No at

+ New Communication

- 1. After Clicking "New Communication", Chose Recipient for FMLA letter, usually Patient if on Mychart or Fax # in Free Text (f)
- 2. Click "Other Templates" and search for "AMB FMLA", "Add to Favorites" and "Accept" (g-i)
- 3. Complete FMLA form and route a copy to nurse. In the future you can copy forward and update FMLA form by choosing "Copy Letter" and view FMLA in "Letters" tab (l-m)

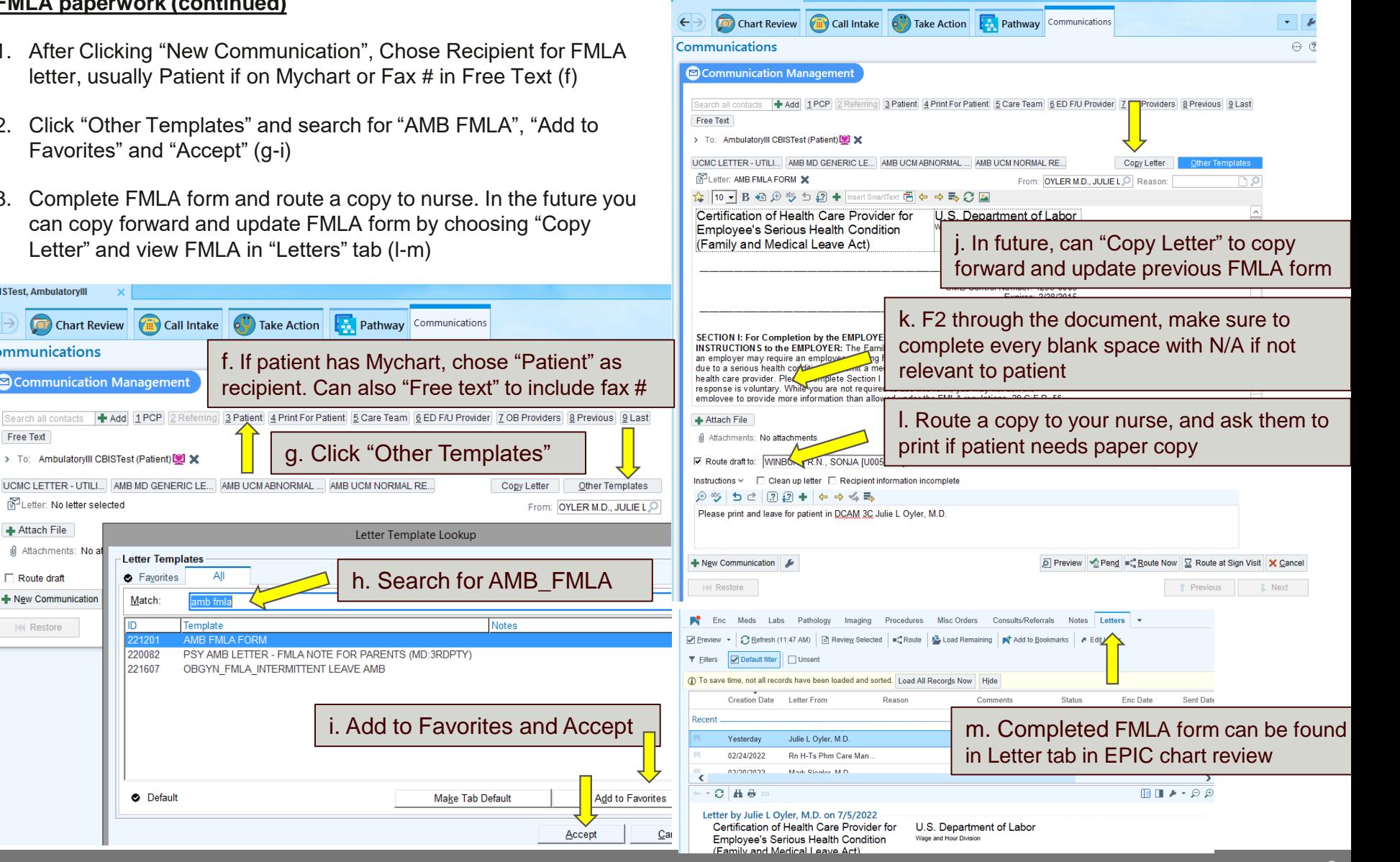